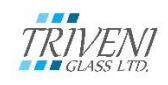

# **TRIVENI GLASS LIMITED**

## **Registered Office: 1, Kanpur Road, Allahabad-211001, Uttar Pradesh**

## **Phone No. : 0532-2407325; Fax No. : 0532-2407450**

### **CIN**: L26101UP1971PLC003491**. Website:** www**.**[triveniglassltd.com](http://www.triveniglassltd.com/)

## **POSTAL BALLOT NOTICE**

# **[Pursuant to Section 110 of the Companies Act, 2013, read with the Companies (Management and Administration) Rules, 2014]**

Dear Member(s),

Notice is hereby given pursuant to Section 110 of the Companies Act, 2013 read with Rule 22 of the Companies (Management and Administration) Rules, 2014 (including any statutory modification(s) or re-enactment thereof, for the time being in force) ("the Rules"), Regulation 44 of the SEBI (Listing Obligations and Disclosure Requirements) Regulations, 2015 and other applicable laws and regulations that the resolutions appended herein are proposed to be passed by way of E-voting / Postal Ballot.

The Explanatory Statement pertaining to the Resolutions setting out the material facts and the reasons thereof is annexed hereto along with the Postal Ballot Form for your consideration.

In the event the draft resolution as set out in the notice is assented to by the requisite majority by means of E-voting or Postal Ballot (whichever method the Shareholder opts for), they shall be deemed to have been passed as Special Business at an Annual General Meeting. The date of the announcement of result of Postal Ballot shall be considered as the date of passing of the said resolution.

The Board of Directors of the Company have appointed Ms. Rafat Aqil, Company Secretary (Membership No. ACS 38132) as the Scrutinizer for conducting the postal ballot and e-voting process thereto in accordance with the provisions of the Companies Act, 2013 and the Rules made thereunder in a fair and transparent manner. Members desiring to exercise their vote by postal ballot are requested to carefully read the instructions printed in the Postal Ballot Form and return the same duly completed. The duly completed Postal Ballot Form(s) should reach the Scrutinizer not later than 17.00 Hours (IST) on 19th May, 2019.

Members desiring to opt for e-voting as per the facilities arranged by the Company are requested to read the instructions in the Notes under the section 'Voting through electronic means' in this Notice.

The Scrutinizer will submit his report to the Chairman or any Director or Company Secretary of the Company on or before 26<sup>th</sup> May 2019. The result of postal ballot (including e-voting) shall be declared on or before 26<sup>th</sup> May 2019 at the Company's registered office. In addition to the results being communicated to the Bombay Stock Exchange, it shall also be displayed at the Company's registered office and would also be displayed on the Company's website triveniglassltd.com.

#### **SPECIAL BUSINESS**

### **1) SALE OF UNIT IN RAJAHMUNDRY**

To consider and, if thought fit, to pass the following resolution as a Special Resolution:

"**RESOLVED THAT** pursuant to the provisions of Section 180 (1) (a) of the Companies Act, 2013, consent be and is hereby accorded to the Board of Directors of the Company to sell the Rajahmundry unit of the Company on such terms and conditions at such time(s) and in such form and manner, and with such ranking as to priority as the Board in its absolute discretion thinks fit, in favour of M/s Navilan Merchants Private Limited, New Delhi, free from all encumbrances, on as is where is basis for an amount of Rs. 58,00,00,000(fifty eight crores) at any point of time.

**RESOLVED FURTHER THAT** Mr. J.K Agrawal, Managing Director and Mr. A.K Dhawan, Director Finance of the company, be and are hereby authorized to finalize the terms and conditions and take such steps as may be necessary for obtaining approvals, statutory or contractual or otherwise, if any, required in relation to the above and to settle all the matters arising out of and incidental thereto, and to sign and execute all deeds, applications, documents and writings that may be required, on behalf of the Company and generally to do all such acts, deeds and things that may be necessary, proper and expedient or incidental for the purpose of giving effect to the above resolution."

By Order of the Board of Directors

For **TRIVENI GLASS LIMITED**

**Sumit Bhattacharya Company Secretary**

> **Date: 19.04.2019 Place:** Allahabad

# **EXPLANATORY STAEMENT PURSUANT TO SECTIONS 102 OF THE COMPANIES ACT, 2013:**

Your company was declared a Sick Unit under Sick Industrial Companies Act, 1985, by the Board of Industrial Finance Reconstruction (BIFR) on 10th March, 2008. Since becoming an NPA, the company was unable to arrange for working capital from Banks and NBFCs forcing the company to borrow from dealers at higher cost, resulting in a higher cost of production, neither was the company able to service the OTS of SASF.

Over the period, the company cleared dues of secured creditors except SASF by selling other assets of the company. Having failed to raise funds from NBFCs and other sources and SASF not agreeing to extend further time for payment, the company has been constrained to sell the Rajahmundry unit to M/s Navilan Merchants Private Limited, New Delhi, at a consideration of Rs. 58,00,00,000 (fifty eight crores) to meet the payment schedule of SASF without which SASF to protect themselves, would have taken the company to NCLT to recover their dues. With the above action, the company has been able to retain the Allahabad assets where it proposes to set up some new project in near future.

As per the provisions of Section 180(1)(a) of the Companies Act, 2013, approval of the members is required for authorizing the Board of Directors to sell, lease or otherwise dispose off the whole or substantially whole of the undertaking(s) of the Company.

As per provisions of Rule 22 of the Companies (Management and Administration) Rules, 2014, the Resolution under section 180(1)(a) of the Companies Act, 2013 can be passed only through Postal Ballot process.

None of the Directors, Key Managerial Person of the company or their relatives are concerned or interested financially or otherwise in the aforesaid special resolution.

The Board of Directors accordingly recommend the resolution set out in item no.1 of this notice for your approval as special resolution.

By Order of the Board of Directors For **TRIVENI GLASS LIMITED**

**Sumit Bhattacharya Company Secretary**

> **Place: Allahabad Date: 19.04.2019**

## **NOTES:**

- 1. An explanatory statement pursuant to Section 102 of the Act, setting out the material facts and reasons for the proposed special resolutions at Item No. 1 above, are appended herein below along with Form for your consideration.
- 2. The Notice is being sent to all the Members, whose names appear in the Register of Members/list of Beneficial Owners as received from National Securities Depository Limited ("NSDL") as on  $12<sup>th</sup>$  April, 2019.
- 3. In compliance with the provisions of Sections 108 and 110 and other applicable provisions of the Act, read with the Companies (Management and Administration) Rules, 2014 and the SEBI (Listing Obligations and Disclosure Requirements) Regulations, 2015, the Company is pleased to offer e-voting facility as an option to all the Members of the Company. The Company is already into an agreement with NSDL for facilitating e-voting to enable the Members to cast their votes electronically instead of dispatching Form. E-voting is optional.
- 4. As per Section 110 of the Act, read with Rule 22 of the Companies (Management and Administration) Rules, 2014, Notice of Postal Ballot may be served on the Members through electronic means. Members who have registered their e-mail IDs with depositories or with the Company are being sent this Notice of Postal Ballot by e-mail and the members who have not registered their e-mail IDs will receive Notice of Postal Ballot along with physical Form through post / courier. Members who have received Postal Ballot Notice by e-mail and who wish to vote through physical Form may indicate their option to receive the physical Form from the Company by clicking on the box provided in the e-mail or alternatively download the Form from the link <https://www.evoting.nsdl.com/> or from the 'Investors' section on the Company's website: www.triveniglassltd.com.

## **INSTRUCTIONS**

#### **1. GENERAL INFORMATION**

a) There will be one Postal Ballot Form / e-voting for every Client ID No. / Folio No., irrespective of the number of joint holders.

b) Members can opt for only one mode of voting i.e. either by Postal Ballot or through e-voting. In case you are opting for voting by Postal Ballot, then please do not cast your vote by e-voting and vice versa. In case Members cast their votes both by Postal Ballot and e-voting, the votes cast through e-voting shall prevail and the votes cast through postal ballot form shall be considered invalid.

c) Voting rights in the Postal Ballot / e-voting cannot be exercised by a proxy.

### **2. PROCESS FOR MEMBERS OPTING FOR VOTING BY POSTAL BALLOT**

a) Members desiring to cast their vote by Postal Ballot should complete and sign this Postal Ballot Form and send it to the Scrutinizer, Ms. Rafat Aqil & Associates, Practicing Company Secretaries, at 94, Ahmedgunj, Nakhas Khona, Allahabad-211003, in the enclosed postage prepaid self-addressed envelope. Postal Ballot Forms deposited in person or sent by post or courier at the expense of the Member will also be accepted.

b) In case of joint holding, this Postal Ballot Form should be completed and signed by the first named Member and in his absence by the next named Member.

c) In respect of shares held by corporate and institutional shareholders (companies, trusts, societies, etc.), the completed Postal Ballot Form should be accompanied by a certified copy of the relevant board resolution / appropriate authorization, with the specimen signature(s) of the authorized signatory (ies) duly attested.

d) The signature of the Member on this Postal Ballot Form should be as per the specimen signature furnished by National Securities Depository Limited (NSDL) / Central Depository Services (India) Limited (CDSL) or registered with the Company, in respect of shares held in dematerialized form or in physical form, respectively.

e) Completed Postal Ballot Forms should reach the Scrutinizer not later than the close of working hours i.e at 5.00 p.m. on 19th May, 2019. Postal Ballot Forms received after this date will be considered invalid.

f) Postal Ballot Forms which are incomplete or unsigned or defective in any manner are liable to be rejected. The Scrutinizer's decision in this regard shall be final and binding.

g) A Member seeking duplicate Postal Ballot Form or having any grievance pertaining to the Postal Ballot process can write to the Company's Registrars at 12, Bondel Rd, Ballygunge Park, Ballygunge, Kolkata, West Bengal 700019. Or to the e-mail ID [triveniglasscs@gmail.com](mailto:triveniglasscs@gmail.com) duly completed and signed duplicate Postal Ballot Forms

should, however, reach the Scrutinizer not later than the close of working hours on 19th May 2019.

h) Members are requested not to send any paper (other than the resolution / authority as mentioned under "Process for Members opting for voting by Postal Ballot" point 2(c) above) along with the Postal Ballot Form in the enclosed selfaddressed postage pre-paid envelope as all such envelopes will be sent to the Scrutinizer and if any extraneous paper is found in such envelope the same would not be considered and would be destroyed by the Scrutinizer.

## **3. PROCESS FOR MEMBERS OPTING FOR E-VOTING**

(A) In case of Members receiving the Postal Ballot Form by E-mail:

(i) Open e-mail and open PDF file viz; "TGL-Voting.pdf" with your Client ID or Folio No. as password. The said PDF file contains your user ID and password for e-voting. Please note that the password is an initial password.

*The way to vote electronically on NSDL e-Voting system consists of "Two Steps" which are mentioned below:*

**Step 1 : Log-in to NSDL e-Voting system at** <https://www.evoting.nsdl.com/> **Step 2 : Cast your vote electronically on NSDL e-Voting system.**

**Details on Step 1 is mentioned below:**

# **How to Log-in to NSDL e-Voting website?** 1. Visit the e-Voting website of NSDL. Open web browser by typing the following URL: <https://www.evoting.nsdl.com/> either on a Personal Computer or on a mobile.

- 2. Once the home page of e-Voting system is launched, click on the icon "Login" which is available under 'Shareholders' section.
- 3. A new screen will open. You will have to enter your User ID, your Password and a Verification Code as shown on the screen.

*Alternatively, if you are registered for NSDL eservices i.e. IDEAS, you can log-in at <https://eservices.nsdl.com/> with your existing IDEAS login. Once you log-in to NSDL eservices after using your log-in credentials, click on e-Voting and you can proceed to Step 2 i.e. Cast your vote electronically.*

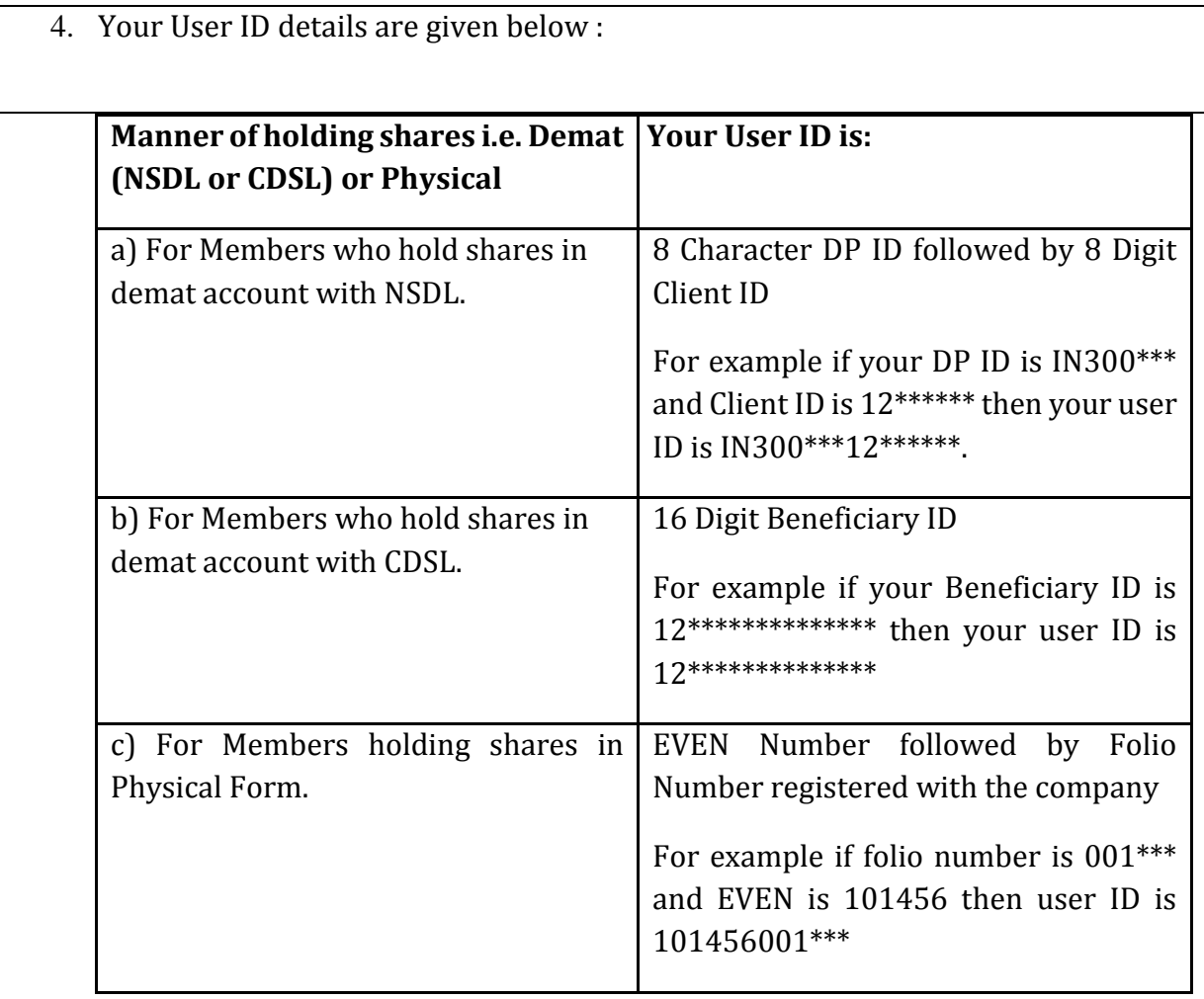

- 5. Your password details are given below:
	- a) If you are already registered for e-Voting, then you can user your existing password to login and cast your vote.
	- b) If you are using NSDL e-Voting system for the first time, you will need to retrieve the 'initial password' which was communicated to you. Once you retrieve your 'initial password', you need to enter the 'initial password' and the system will force you to change your password.
	- c) How to retrieve your 'initial password'?
		- (i) If your email ID is registered in your demat account or with the company, your 'initial password' is communicated to you on your email ID. Trace the email sent to you from NSDL from your mailbox. Open the email and open the attachment i.e. a .pdf file. Open the .pdf

file. The password to open the .pdf file is your 8 digit client ID for NSDL account, last 8 digits of client ID for CDSL account or folio number for shares held in physical form. The .pdf file contains your 'User ID' and your 'initial password'.

- (ii) If your email ID is not registered, your 'initial password' is communicated to you on your postal address.
- 6. If you are unable to retrieve or have not received the " Initial password" or have forgotten your password:
	- a) Click on "**[Forgot User Details/Password](https://www.evoting.nsdl.com/eVotingWeb/commonhtmls/NewUser.jsp)**?"(If you are holding shares in your demat account with NSDL or CDSL) option available on www.evoting.nsdl.com.
	- b) **[Physical User Reset Password](https://www.evoting.nsdl.com/eVotingWeb/commonhtmls/PhysicalUser.jsp)**?" (If you are holding shares in physical mode) option available on [www.evoting.nsdl.com.](http://www.evoting.nsdl.com/)
	- c) If you are still unable to get the password by aforesaid two options, you can send a request at **[evoting@nsdl.co.in](mailto:evoting@nsdl.co.in)** mentioning your demat account number/folio number, your PAN, your name and your registered address.
- 7. After entering your password, tick on Agree to "Terms and Conditions" by selecting on the check box.
- 8. Now, you will have to click on "Login" button.
- 9. After you click on the "Login" button, Home page of e-Voting will open.

#### **Details on Step 2 is given below:**

#### **How to cast your vote electronically on NSDL e-Voting system?**

- 1. After successful login at Step 1, you will be able to see the Home page of e-Voting. Click on e-Voting. Then, click on Active Voting Cycles.
- 2. After click on Active Voting Cycles, you will be able to see all the companies "EVEN" in which you are holding shares and whose voting cycle is in active status.
- 3. Select "EVEN" of company for which you wish to cast your vote.
- 4. Now you are ready for e-Voting as the Voting page opens.
- 5. Cast your vote by selecting appropriate options i.e. assent or dissent, verify/modify the number of shares for which you wish to cast your vote and click on "Submit" and also "Confirm" when prompted.
- 6. Upon confirmation, the message "Vote cast successfully" will be displayed.
- 7. You can also take the printout of the votes cast by you by clicking on the print option on the confirmation page.
- 8. Once you confirm your vote on the resolution, you will not be allowed to modify your vote.

#### **General Guidelines for shareholders**

- 1 Institutional shareholders (i.e. other than individuals, HUF, NRI etc.) are required to send scanned copy (PDF/JPG Format) of the relevant Board Resolution/ Authority letter etc. with attested specimen signature of the duly authorized signatory(ies) who are authorized to vote, to the Scrutinizer by e-mail to rafat.aqil@gmail.com with a copy marked to [evoting@nsdl.co.in.](mailto:evoting@nsdl.co.in)
- 2. It is strongly recommended not to share your password with any other person and take utmost care to keep your password confidential. Login to the e-voting website will be disabled upon five unsuccessful attempts to key in the correct password. In such an event, you will need to go through the "[Forgot User Details/Password?](https://www.evoting.nsdl.com/eVotingWeb/commonhtmls/NewUser.jsp)" or "[Physical User Reset Password?](https://www.evoting.nsdl.com/eVotingWeb/commonhtmls/PhysicalUser.jsp)" option available on www.evoting.nsdl.com to reset the password.
- 3. In case of any queries, you may refer the Frequently Asked Questions (FAQs) for Shareholders and e-voting user manual for Shareholders available at the download section of [www.evoting.nsdl.com](http://www.evoting.nsdl.com/) or call on toll free no.: 1800-222-990 or send a request at [evoting@nsdl.co.in](mailto:evoting@nsdl.co.in)